## **Creating or Changing Your Signature in GroupWise**

1. In GroupWise, go to Tools, Options.

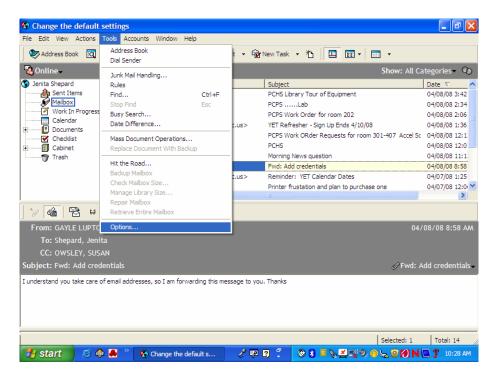

2. Double-click on Environment.

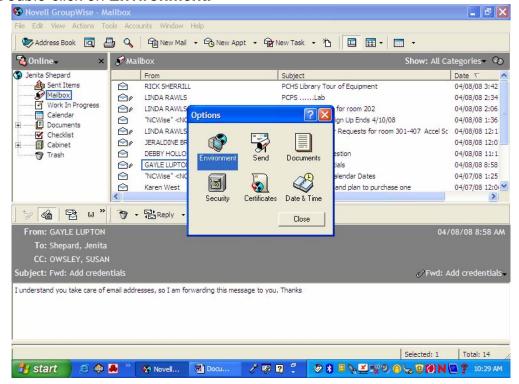

3. Click on the tab, Signature.

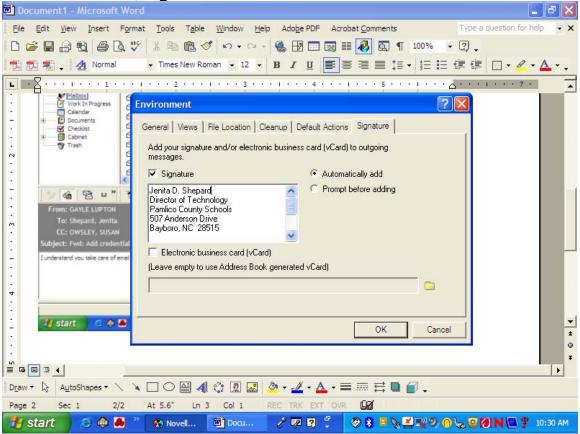

4. In the **Signature** box, add your credentials to your name to change your signature. Click **OK**.